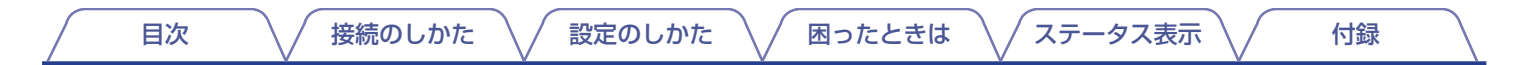

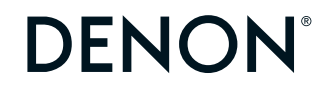

# **DENON HOME SUBWOOFER**

WIRELESS SUBWOOFER

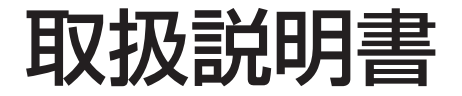

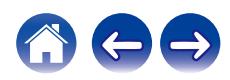

<span id="page-1-0"></span>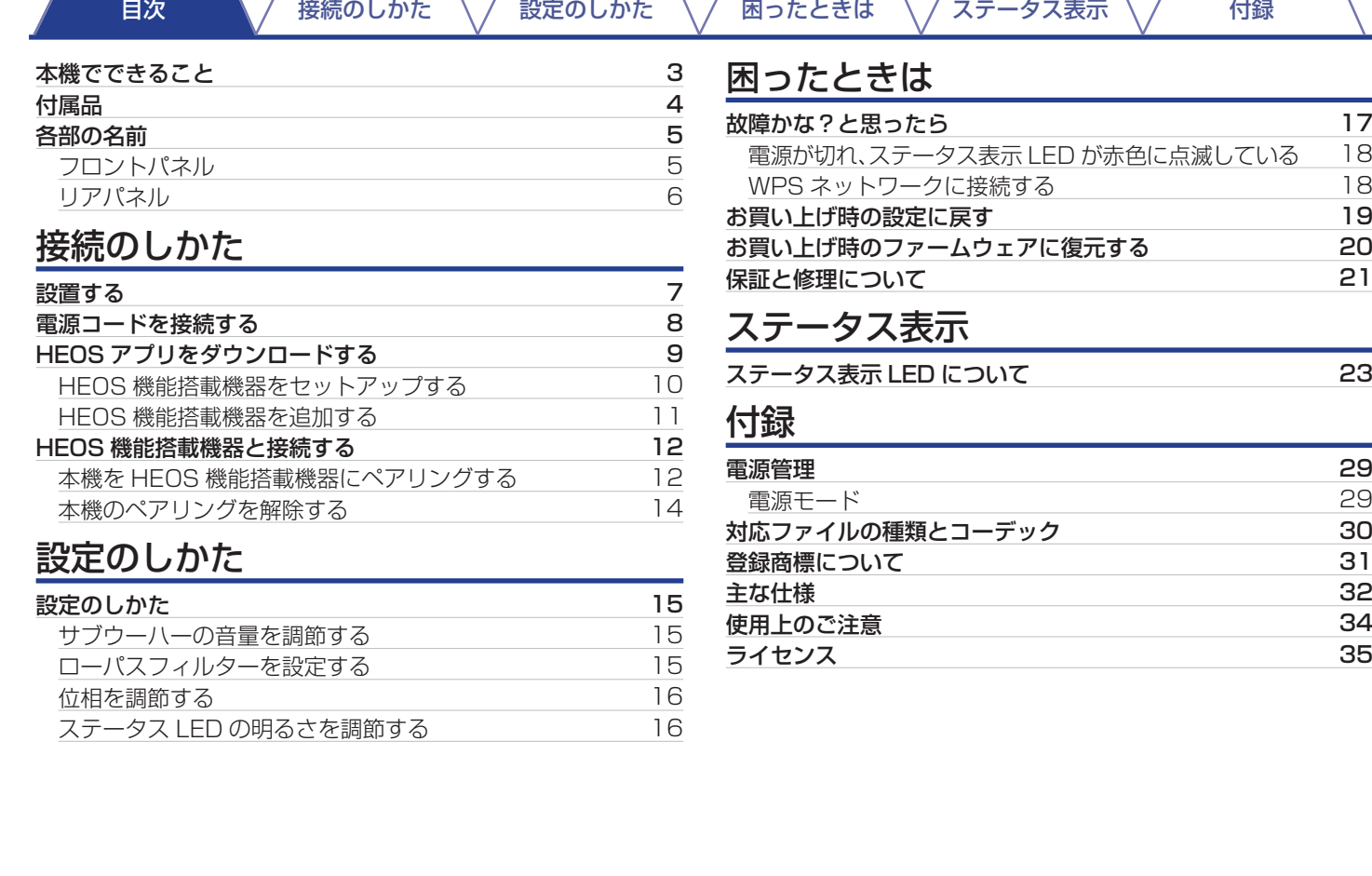

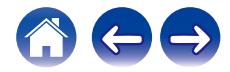

**[目次](#page-1-0) │ \ / [接続のしかた](#page-6-0) \ / [設定のしかた](#page-14-0) \ / [困ったときは](#page-16-0) \ / [ステータス表示](#page-22-0) \ / │ [付録](#page-28-0)** 

<span id="page-2-0"></span>お買い上げいただきありがとうございます。 本機をご使用になる前に、必ずこの取扱説明書をお読みください。 お読みになったあとは、いつでも見られるところに大切に保管してください。

# 本機でできること

本機は DENON HOME シリーズのサウンドバー、スピーカーおよび他の HEOS 機能搭載機器とワイヤレスで接続できるサブウーハー です。これらの機器と接続することで、力強い低音をお楽しみいただけます。

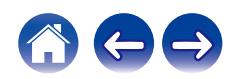

<span id="page-3-0"></span>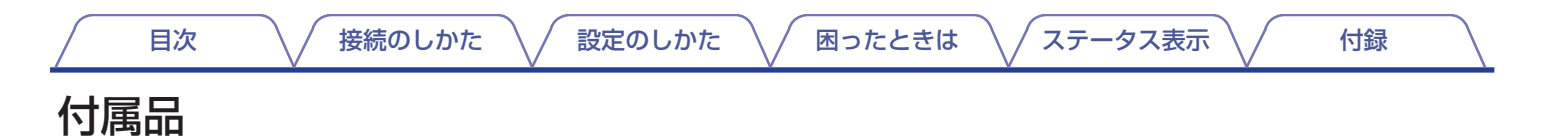

ご使用になる前にご確認ください。

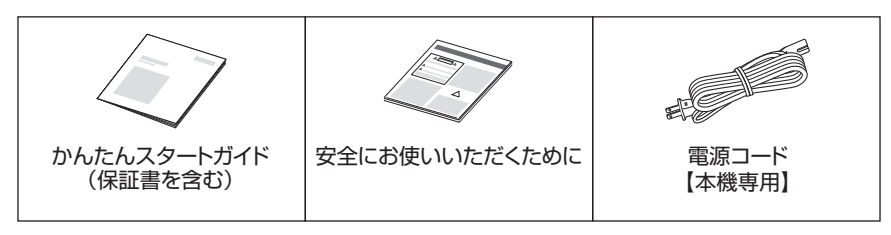

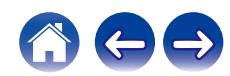

<span id="page-4-0"></span>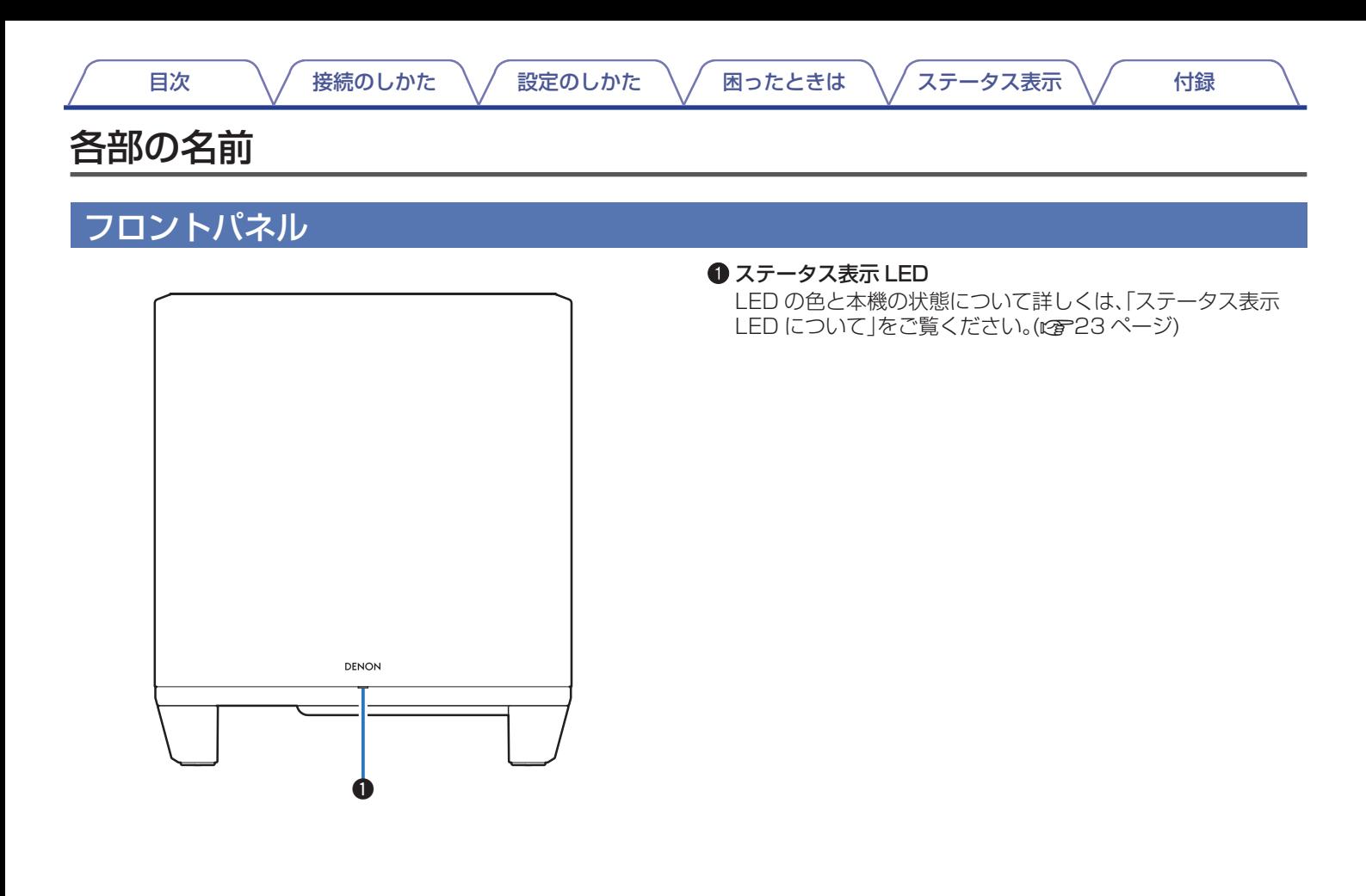

<span id="page-5-0"></span>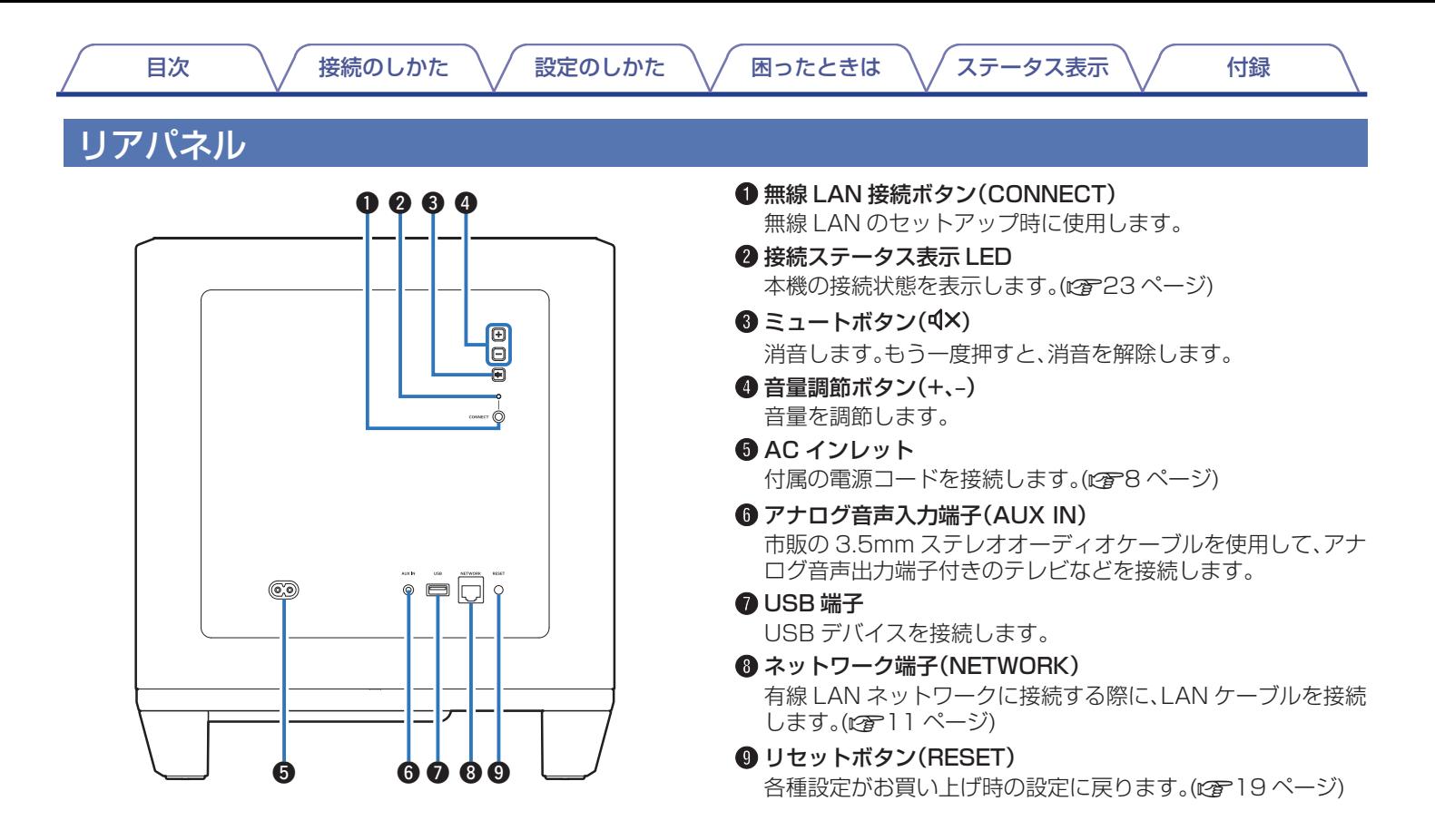

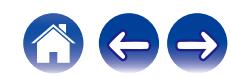

<span id="page-6-0"></span>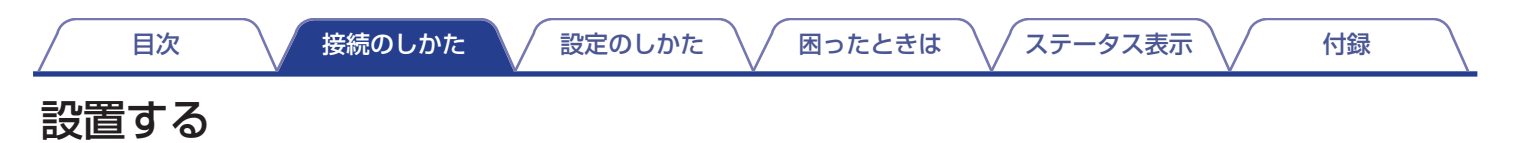

サウンドバーなど、本機を接続したい機器の近くに設置してください。

0 無線 LAN ネットワークの接続可能範囲内に設置してください。

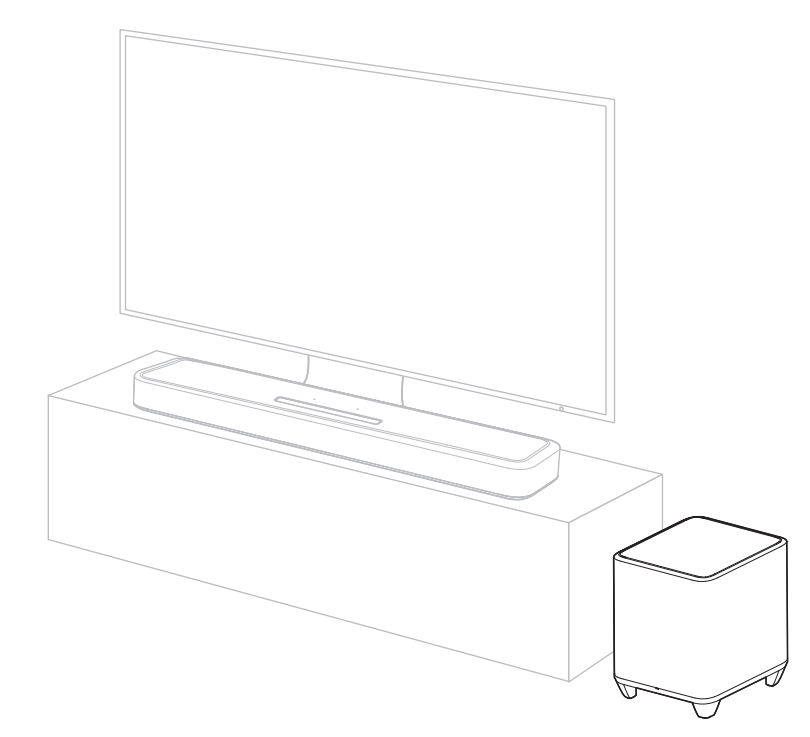

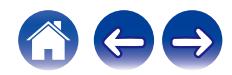

[目次](#page-1-0) くちょう [接続のしかた](#page-6-0) くく 超ったときは [ステータス表示](#page-22-0) くく [付録](#page-28-0)

<span id="page-7-0"></span>電源コードを接続する

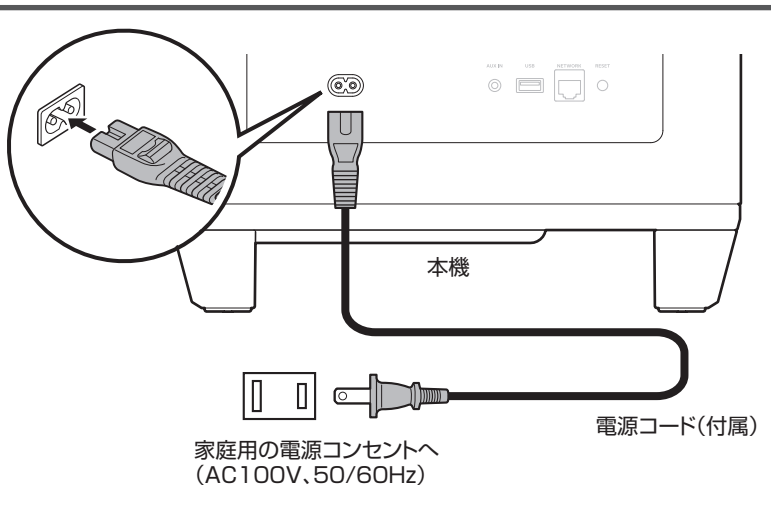

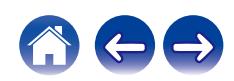

# <span id="page-8-0"></span>HEOSアプリをダウンロードする

HEOS アプリから多くのオンライン音楽ストリーミングサービスを使用できます。無料または有料配信で、より多くの音楽を提供するオ ンラインミュージックサービスをご使用いただけます。

App ストア、Google Play ストアまたは Amazon アプリストアで"HEOS"を検索して、iOS 用または Android 用の HEOS アプリ をダウンロードしてください。

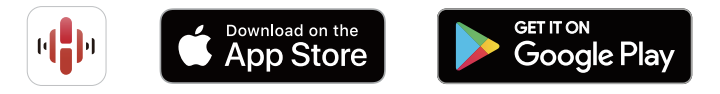

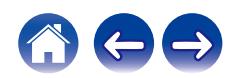

<span id="page-9-0"></span>[目次](#page-1-0) いい さつ [接続のしかた](#page-6-0) ヘ ジ [設定のしかた](#page-14-0) ヘ / [困ったときは](#page-16-0) ヘ / [ステータス表示](#page-22-0) ヘ / イ [付録](#page-28-0) HEOS機能搭載機器をセットアップす 1 モバイル端末が無線 LAN ネットワーク(本機と同じ ネットワーク)に接続されていることを確認する。 る iOS または Android 機器の"設定" - "Wi-Fi"で確認できま 本機を設置し、HEOS アプリをダウンロードしたら、ホームネット す。 ワークに接続するための設定をおこないます。  $\rightarrow$ 0 モバイル端末の Bluetooth 設定をオンにしてください。 0 本機を無線 LAN ネットワークに接続する場合は、LAN ケーブルを接続 0 無線 LAN ネットワークがパスワードで保護されている場合は、 しないでください。本機を有線 LAN ネットワークに接続する場合は、 パスワードを確認してください。 LAN ケーブル(市販)を使用して、ルーターやハブに接続してください。 2 モバイル端末で HEOS アプリを起 動する。 MH

- 3 HEOS アプリが起動したら、画面上部の"今すぐセッ トアップ"をタップする。
- 4 画面の指示に従って、本機を無線 LAN ネットワーク に追加する。

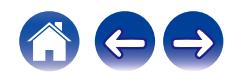

 $\bigcap$ 

# <span id="page-10-0"></span>HEOS機能搭載機器を追加する

HEOS システムは、複数の HEOS 機能搭載機器間の音楽再生を自 動的に同期できます。HEOS システムには、最大 32 台の HEOS 機能搭載機器を追加できます。また、最大 16 台の HEOS 機能搭 載機器を 1 つのグループにすることで、1 台の HEOS 機能搭載機 器のように機能させられます。

### ■ 有線 LAN で HEOS 機能搭載機器を追加する

LAN ケーブルを使用して、HEOS 機能搭載機器をホームネッ トワークに接続すると、HEOS アプリのルーム画面に、接続し た HEOS 機能搭載機器が表示されます。

また、HEOS 機能搭載機器に任意の名前を割り当てると、どの 部屋に設置した HEOS 機能搭載機器なのか分かりやすくなり ます。

- 0 接続には STP または ScTP LAN ケーブルのみをお使いください。 (CAT-5 以上推奨)
- 0 HEOS 機能搭載機器の NETWORK 端子とパソコンの LAN ポート/ イーサネット端子を直接 LAN ケーブルで接続しないでください。
- 0 電気通信端末機器認定品の市販ルーターなどに LAN 接続してくださ  $\langle \cdot \rangle$

### ■無線 LAN で HEOS 機能搭載機器を追加する

HEOS アプリの設定メニューから"デバイスの追加"を選び、画 面の指示に従って操作してください。

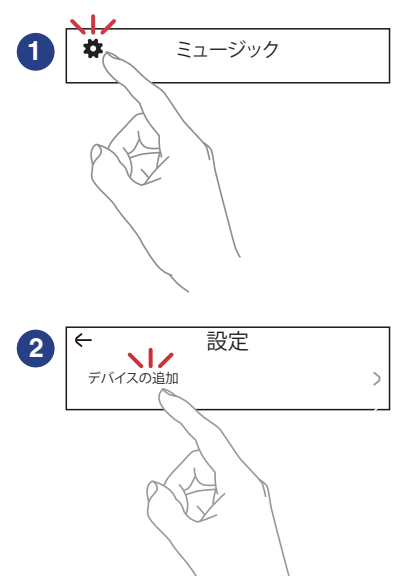

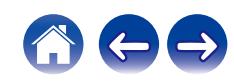

[目次](#page-1-0) いって [接続のしかた](#page-6-0) ヘ ジ [設定のしかた](#page-14-0) ヘ / [困ったときは](#page-16-0) ヘ / [ステータス表示](#page-22-0) ヘ / \* [付録](#page-28-0)

# <span id="page-11-0"></span>HEOS機能搭載機器と接続する

# 本機をHEOS機能搭載機器にペアリン グする

本機は他の HEOS 機能搭載機器とペアリングしてお使いください。 ペアリングは HEOS アプリの"マイデバイス"メニューまたは"ルーム"メ ニューからおこなってください。

### ■ "マイデバイス"メニューから HEOS 機能搭載機器にペ アリングする

ここでは、Denon Home Sound Bar 550 とのペアリングを例に説明 します。

- "ミュージック"メニューの左上にある 園 アイコンをタップ して設定メニューを表示させる。
- **つ "マイデバイス"から Denon Home Sound Bar 550 を選ぶ。**
- 3 "セットアップ・アシスタント"を選ぶ。
- 4 "サブウーハー"を選ぶ。 アプリの指示に従って、セットアップを完了させてください。

ご注意

- 0 本機は他の HEOS 機能搭載機器とペアリングしない限り、再生できません。
- ペアリングをおこなう前に、本機を無線 LAN ネットワークに接続してくださ  $\langle \cdot, \cdot \rangle$

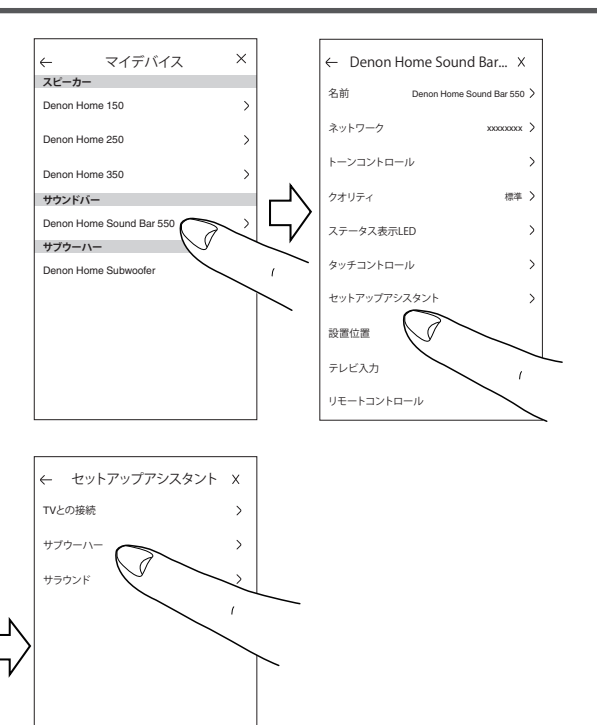

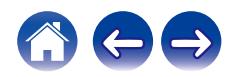

**[目次](#page-1-0) → ◇ [接続のしかた](#page-6-0) ◇ ジ [設定のしかた](#page-14-0) ヽ / [困ったときは](#page-16-0) ヽ / [ステータス表示](#page-22-0) ヽ / ・ [付録](#page-28-0)** ■ "ルーム"メニューから HEOS 機能搭載機器にペア  $\overline{\mathbf{a}}$ ルーム  $\overline{\phantom{a}}$ Denon Home Subwoofer X リングする グループ化するには、ルームを別のルームにドラッグします **サブウーハーのペアリング** Denon Home 150  $\bullet$  Song Name 1 現在ペアリングされていない本機を選ぶ。 Denon Home Subwooferとペアリングする デバイスを選択してください Denon Home 250  $\bullet$  Song Name 2 Denon Home 150 2 本機とペアリングしたい HEOS 機能搭載機器を選ぶ。 Denon Home 250 本機は選んだ機器とペアリングし、重低音を再生します。  $\bullet$  Song Name 2 Denon Home 350

ルーム ミュージック 再生中

 $\spadesuit$ 

 $\left($ 

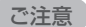

- 本機は他の HEOS 機能搭載機器とペアリングしない限り、再生できま せん。
- 0 ペアリングをおこなう前に、本機を無線 LAN ネットワークに接続して ください。

[目次](#page-1-0) くちょう [接続のしかた](#page-6-0) くく [困ったときは](#page-16-0) マン[ステータス表示](#page-22-0) マング [付録](#page-28-0)

# <span id="page-13-0"></span>本機のペアリングを解除する

- 1 "ルーム"メニューの右上にあるえんぴつアイコン 2 をタップする。
- 2 本機とのペアリングを解除したい HEOS 機能搭載機 器をタップする。
- 3 "無線サブウーハーの接続解除"を選ぶ。

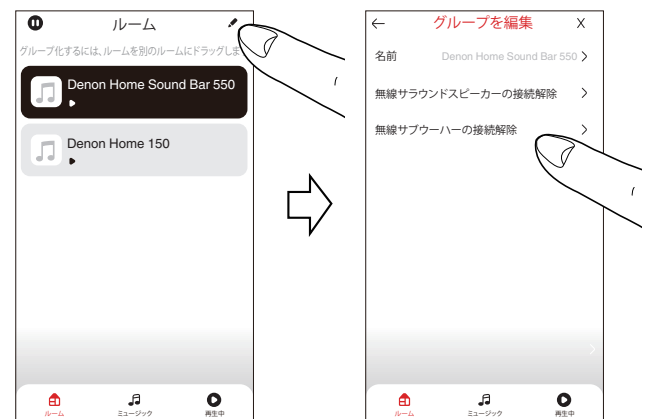

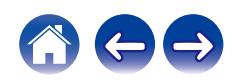

# <span id="page-14-0"></span>設定のしかた

お好みに合わせて、本機の設定を変更できます。

- "ミュージック"メニューの左上にある設定アイコン 瞬 をタップして設定メニューを表示させる。
- 2 "マイデバイス"を選び、HEOS 機能搭載機器のリスト を表示させる。
- 3 設定を変更する HEOS 機能搭載機器を選ぶ。

# サブウーハーの音量を調節する

- 1 "レベル"を選ぶ。
- 2 サブウーハーの音量を調節する。

● "再生中"画面で → をタップして、設定することもできます。

# ローパスフィルターを設定する

1 "ローパスフィルタ"を選ぶ。

### 2 カットオフする周波数を設定する。

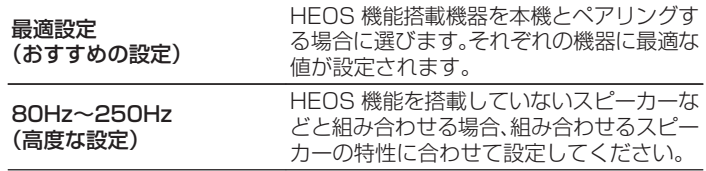

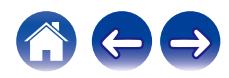

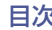

# <span id="page-15-0"></span>位相を調節する

- 1 "位相"を選ぶ。
- 2 "標準"(お買い上げ時の設定)または"180°"を選 ぶ。

### $\rightarrow$

- 0 通常は"標準"に設定にしてください。
- 0 "180°"に設定した場合、サブウーハーの設置位置によっては、低音 の音量が大きくなることがあります。

# ステータスLEDの明るさを調節する

- 1 "ステータス LED"を選ぶ。
- 2 明るさを調節する。

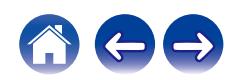

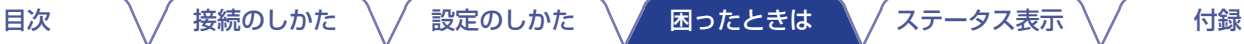

# <span id="page-16-0"></span>故障かな?と思ったら

最初に次のことを確認してください。

- 1. 各接続は正しいですか
- 2. 取扱説明書に従って正しく操作していますか
- 3. 他の機器は正しく動作していますか

本機が正しく動作しないときは、該当する症状に従ってチェックしてみてください。 なお、どの症状にも該当しない場合は本機の故障とも考えられますので、お買い上げの販売店にご相談ください。もしお買い上げの販売 店でもお分かりにならない場合は、当社のお客様相談センターまたはお近くの修理相談窓口にご連絡ください。

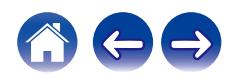

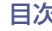

# <span id="page-17-0"></span>電源が切れ、ステータス表示LEDが赤色に点滅している

### 電源が切れ、ステータス表示 LED が赤色に点滅している。

• 機器内部の温度上昇により、保護回路がはたらいています。電源コードを抜いて 1 時間程度待ち、本機の温度が十分下がってから、電 源を入れ直してください。

# WPSネットワークに接続する

### WPS ネットワークに接続する。

• WPS(Wi-Fi Protected Setup™)対応の無線ルーターをお使いの場合は、次の手順に従って本機を「プッシュボタン方式」でネット ワークに接続できます。

(Wi-Fi Protected Setup™は Wi-Fi Alliance の商標です。)

- 1. ルーターの WPS ボタンを押します。
- 2. 2 分以内に本機リアパネルの CONNECT ボタンを 5 秒以上長押しします。
- 3. WPS ルーターに接続されると、本機フロントパネルのステータス表示 LED が数秒間緑色に点滅します。
- 4. 接続が完了すると、本機フロントパネルのステータス表示 LED が青色に点灯します。

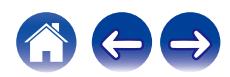

<span id="page-18-0"></span>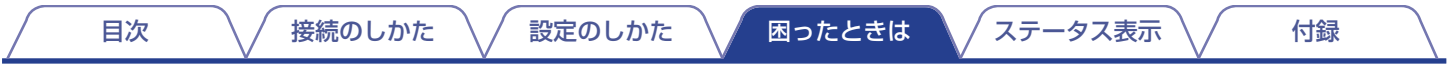

# お買い上げ時の設定に戻す

本機やネットワーク機能が正しく動作しない場合に、お買い上げ時の設定に戻すことで改善できる場合があります。 本機をお買い上げ時の設定に戻すと無線 LAN ネットワーク情報、イコライザー、ネットワーク名などが消去されますが、現状のソフト ウェアは保持されます。お買い上げ時の設定に戻したあとは、"設定" - "デバイスの追加"で本機をホームネットワークに再接続してくだ さい。

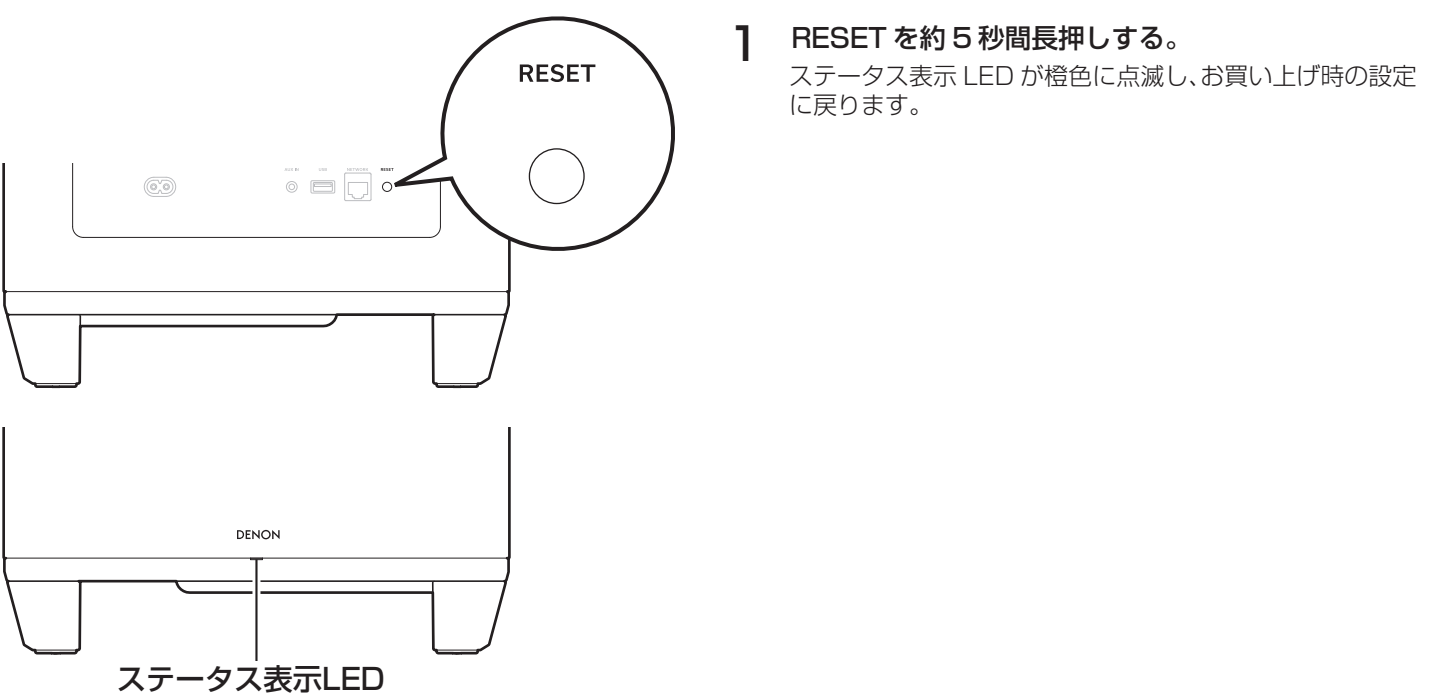

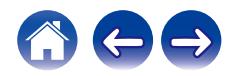

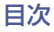

# <span id="page-19-0"></span>お買い上げ時のファームウェアに復元する

本機やネットワーク機能が正しく動作しない場合に、お買い上げ時のファームウェアに復元すると改善できる場合があります。

- 0 ネットワーク接続を再確認したが、インターネットに接続できない。
- "お買い上げ時の設定に戻す"を試したが、正しく動作しない。(eg 19ページ)

このような場合には、次の操作をおこなってください。

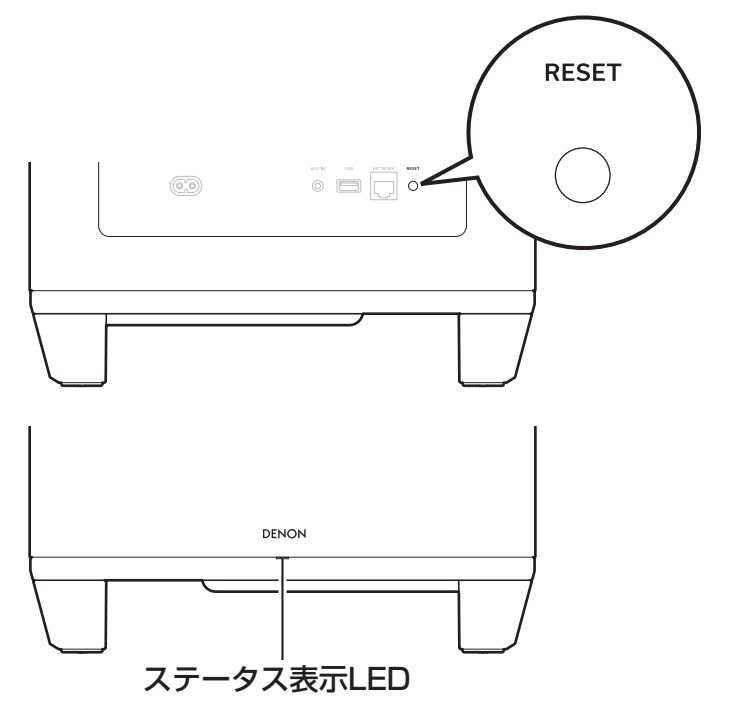

- 電源コードをコンセントから抜く。
- 2 RESET を押しながら、電源コードをコンセントに差 し込む。
- 3 ステータス表示 LED が橙色に点滅したら、ボタンから 指を離す。

ステータス表示 LED が、橙色の点滅から点灯に切り替わっ たら修復は完了です。

- この操作はファームウェアの修復作業のため、完了までに時間がかかり ます。
- この操作をおこなうと、すべての設定がお買い上げ時の設定に戻りま す。
- すべての修復プロセスが完了するまで電源コードは絶対に抜かないで ください。
- この操作を実施しても修復できない場合は、お客様相談センターにお問 い合わせください。

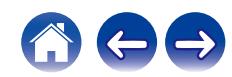

# <span id="page-20-0"></span>保証と修理について

## ■ 保証書について

• この製品には保証書が添付されております。 保証書は、必ず「販売店名・購入日」などの記入を確かめて販 売店から受け取っていただき、内容をよくお読みの上、大切 に保管してください。

### ■ 保証期間中の修理

保証書の記載内容に基づいて修理させていただきます。 詳しくは保証書をご覧ください。

#### ご注意

0 保証書が添付されない場合は有料修理になりますので、ご注意くだ さい。

### ■ 保証期間経過後の修理

修理によって機能が維持できる場合は、お客様のご要望により、 有料修理致します。

### ■ 修理料金のしくみ

- 技術料・・・・故障した製品を正常に修復するための料金です。 技術者の人件費・技術教育費・測定機器などの設備 費・一般管理費などが含まれます。
- 部品代・・・修理に使用した部品代金です。 その他修理に付帯する部材などを含む場合もあり ます。
- 出張料・・・製品のある場所へ技術者を派遣する場合の費用 です。 別途駐車料金をいただく場合があります。

### ■ 補修部品の保有期間

本機の補修用性能部品の保有期間は、製造打ち切り後 8 年で す。

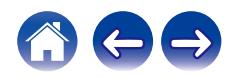

## ■ 修理を依頼されるとき

#### 修理を依頼される前に

- 0 取扱説明書の「故障かな?と思ったら」の項目をご確認くだ さい。
- 正しい操作をしていただけずに修理を依頼される場合があ りますので、この取扱説明書をお読みいただき、お調べくだ さい。

#### 修理を依頼されるとき

- 修理お問い合わせ窓口へご相談ください。
- 0 出張修理をご希望される場合は、別途出張料をご請求させて いただくことになりますので、あらかじめご了承ください。
- 修理を依頼されるときのために、梱包材は保存しておくこと をおすすめします。

### ■ 依頼の際に連絡していただきたい内容

- お名前、ご住所、お電話番号
- 製品名・・・・・取扱説明書の表紙に表示しています。
- 製造番号・・・保証書と製品背面に表示しています。
- できるだけ詳しい故障または異常の内容

### ■ お客様の個人情報の保護について

- 0 お客様にご記入いただいた保証書の控えは、保証期間内の サービス活動およびその後の安全点検活動のために記載内 容を利用させていただく場合がございますので、あらかじめ ご了承ください。
- この商品に添付されている保証書によって、保証書を発行し ている者(保証責任者)およびそれ以外の事業者に対するお 客様の法律上の権利を制限するものではありません。

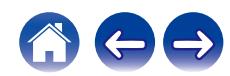

<span id="page-22-0"></span>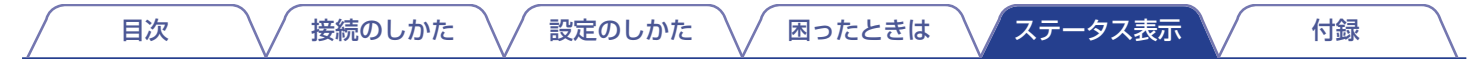

# ステータス表示LEDについて

本機の状態により、フロントパネルのステータス表示 LED およびリアパネルの接続ステータス表示 LED が変化します。

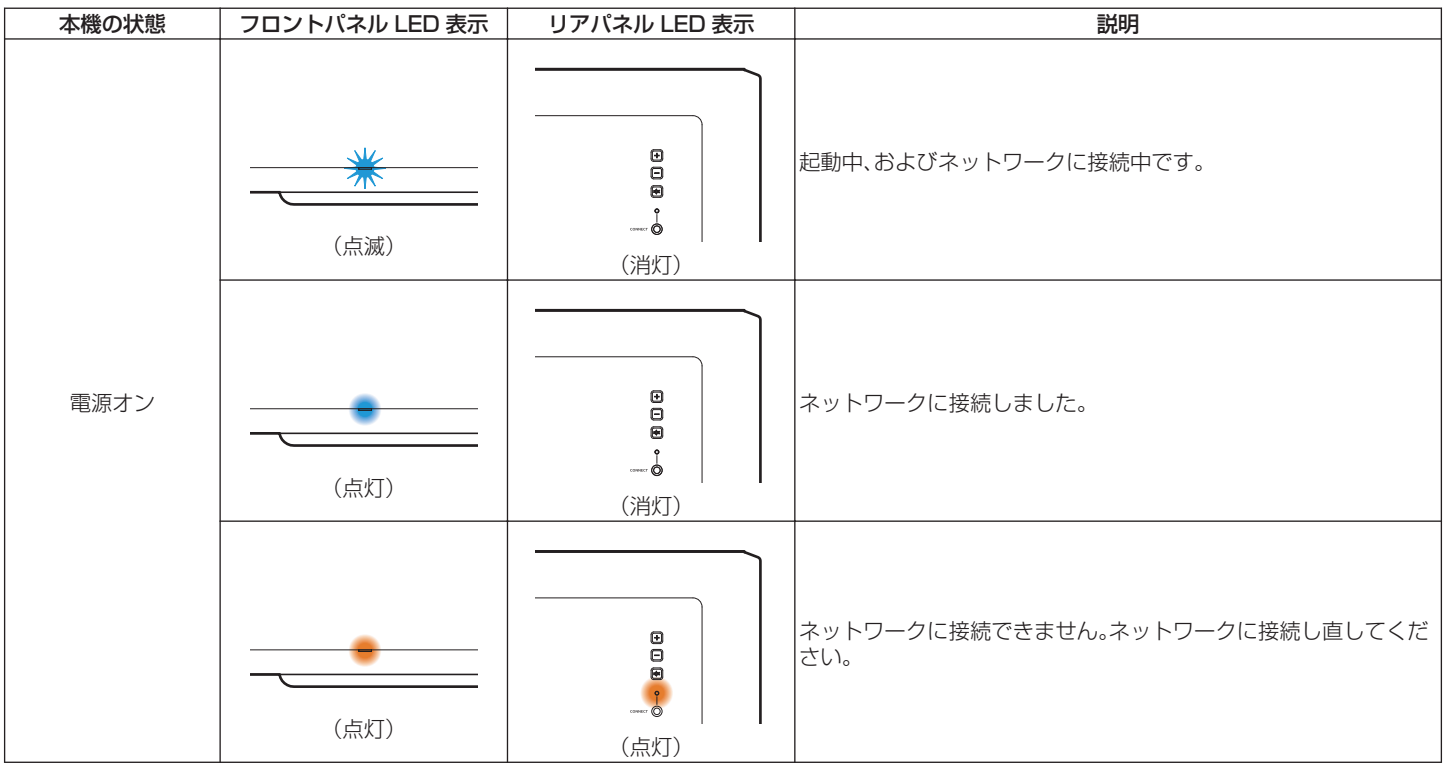

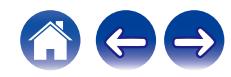

<span id="page-23-0"></span>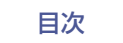

[目次](#page-1-0) [接続のしかた](#page-6-0) [設定のしかた](#page-14-0) [困ったときは](#page-16-0) [ステータス表示](#page-22-0) [付録](#page-28-0)

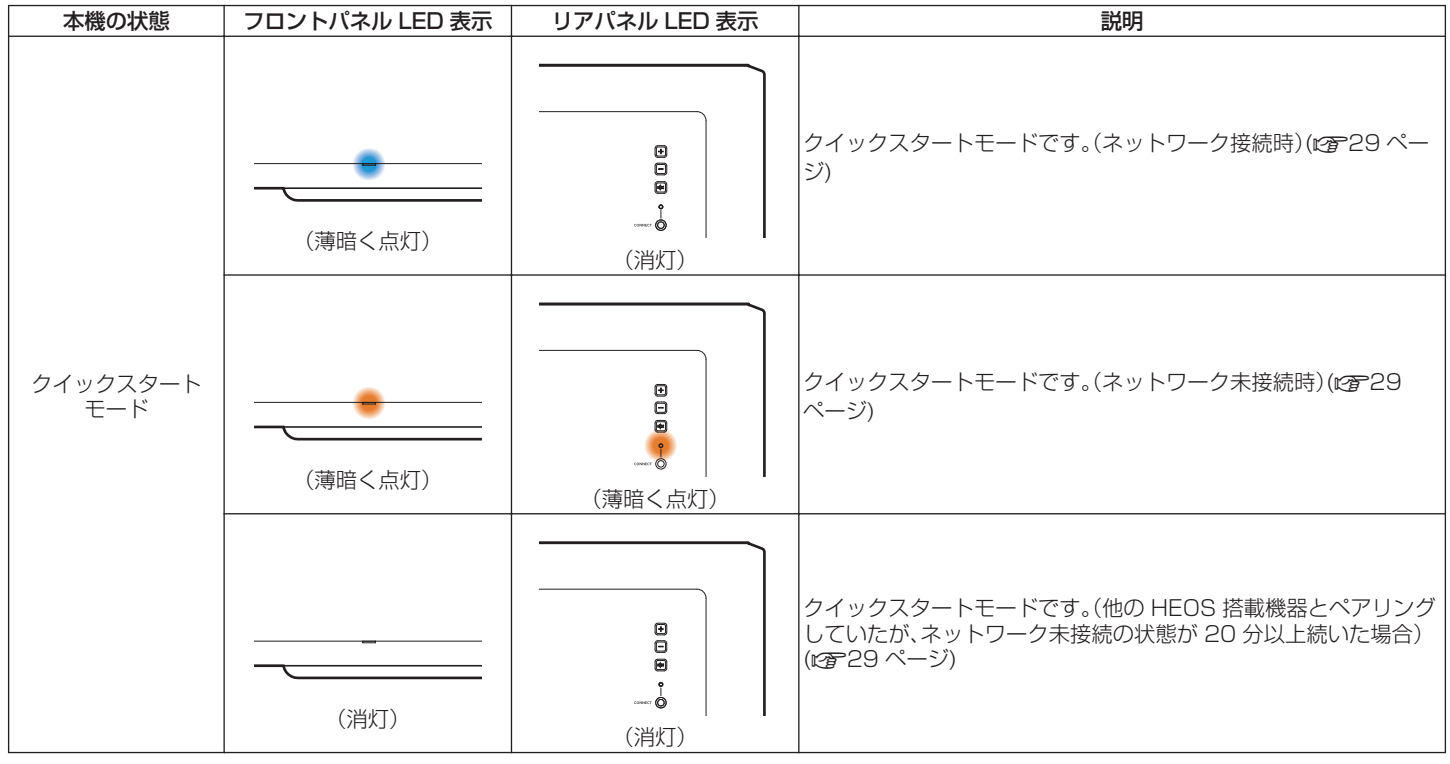

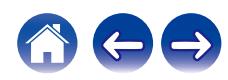

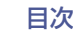

[目次](#page-1-0) [接続のしかた](#page-6-0) [設定のしかた](#page-14-0) [困ったときは](#page-16-0) [ステータス表示](#page-22-0) [付録](#page-28-0)

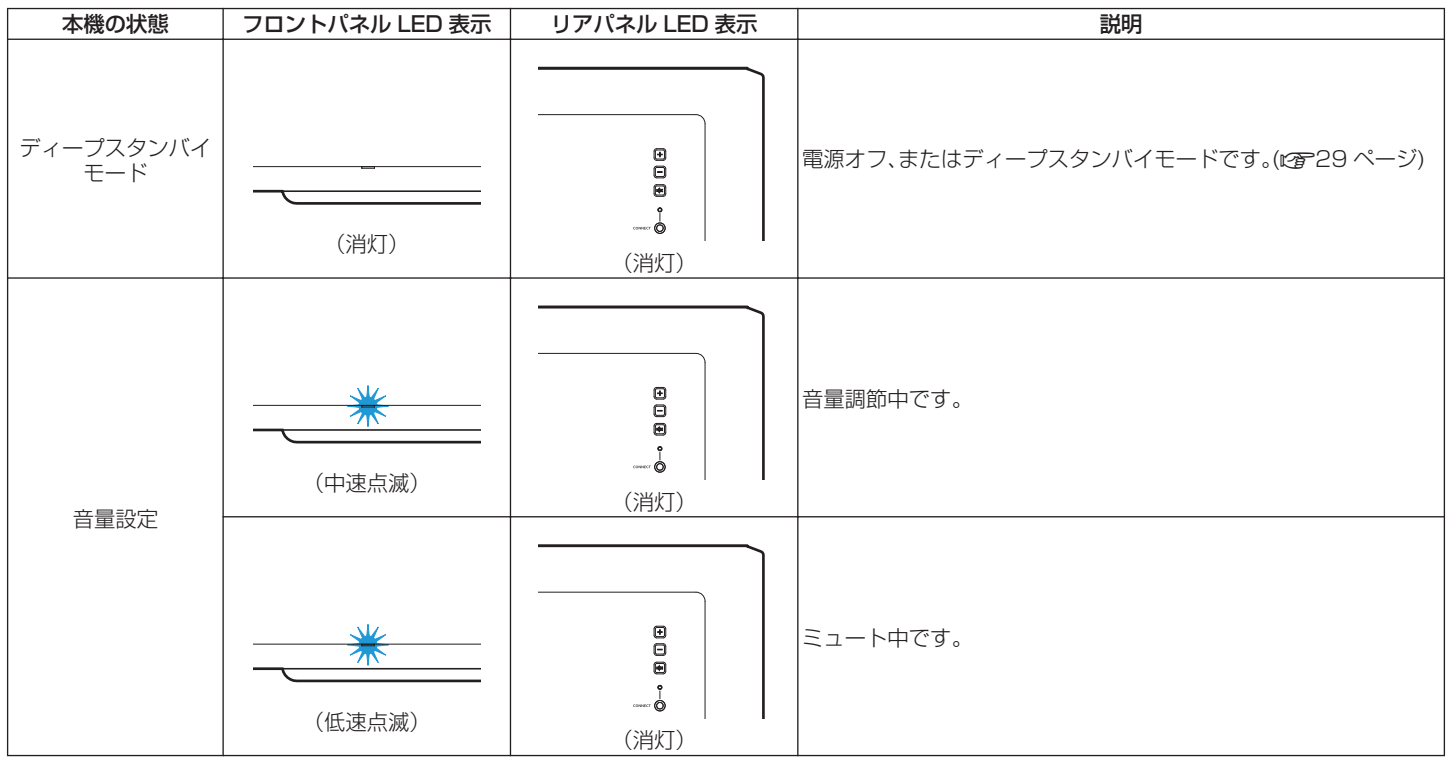

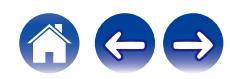

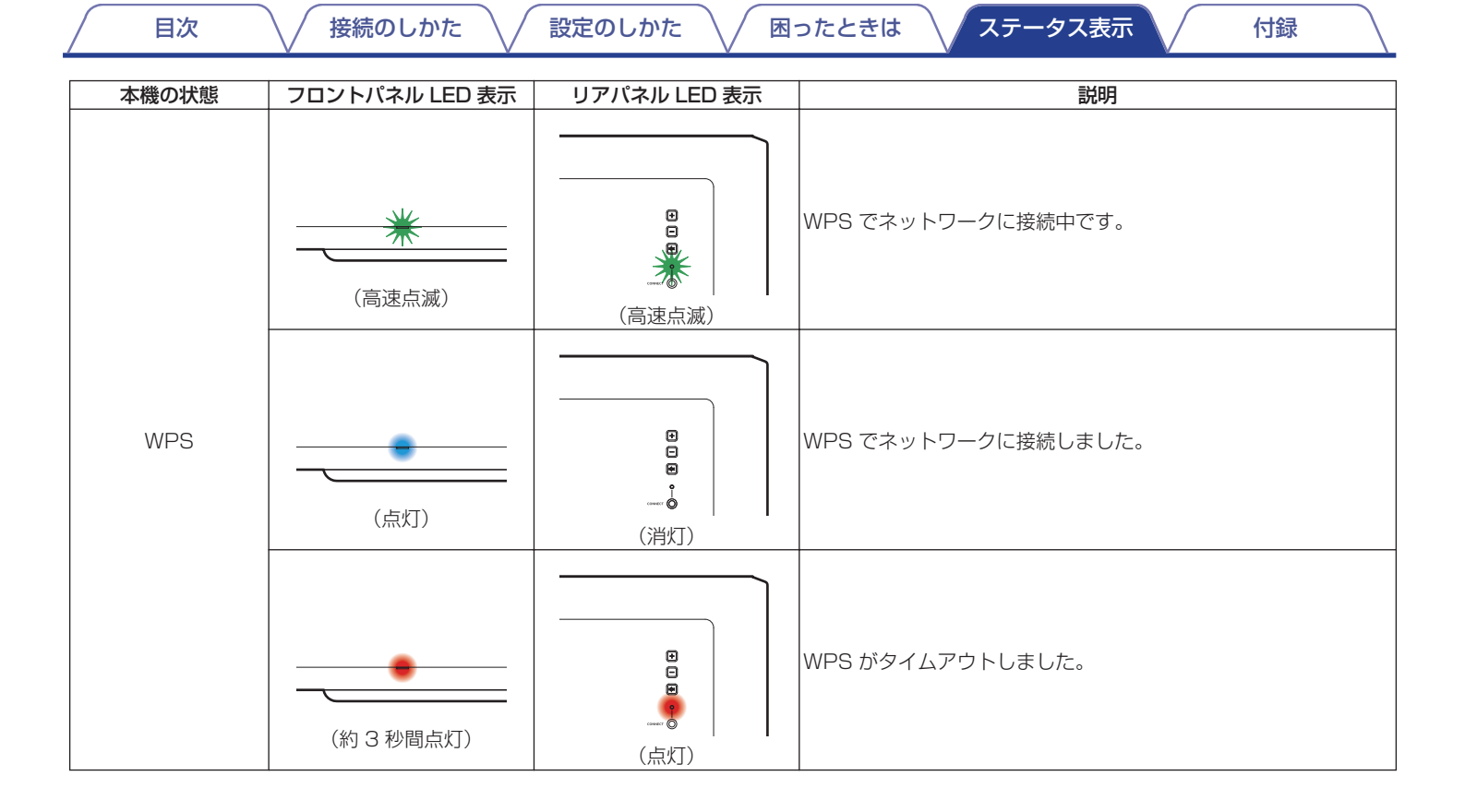

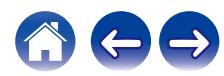

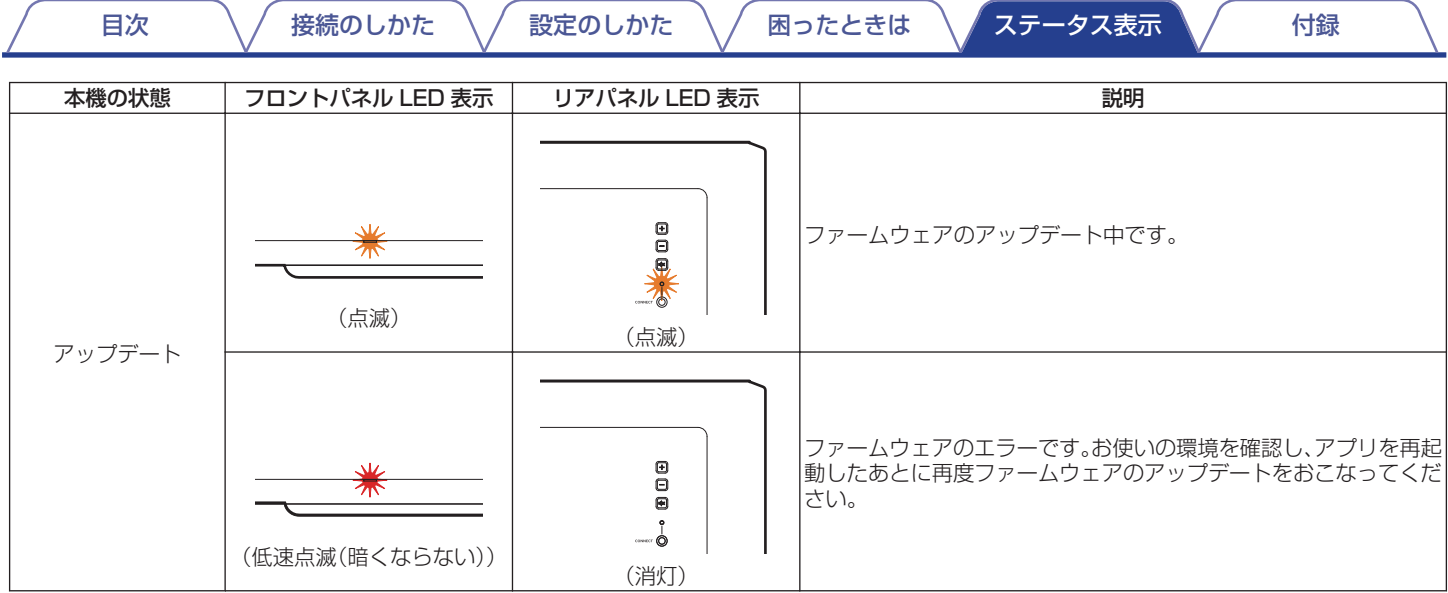

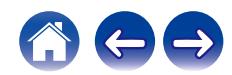

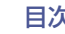

[目次](#page-1-0) [接続のしかた](#page-6-0) [設定のしかた](#page-14-0) [困ったときは](#page-16-0) [ステータス表示](#page-22-0) [付録](#page-28-0)

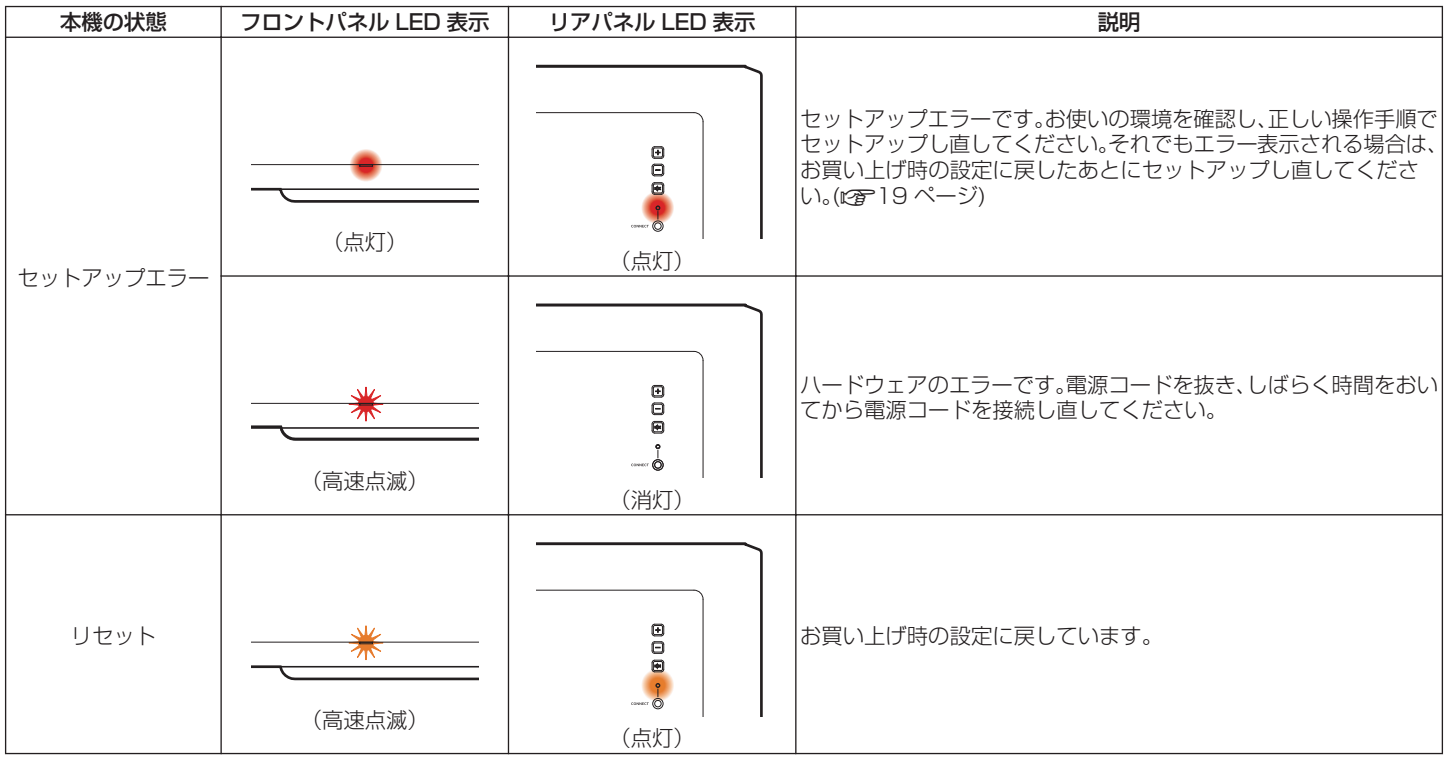

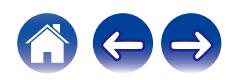

<span id="page-28-0"></span>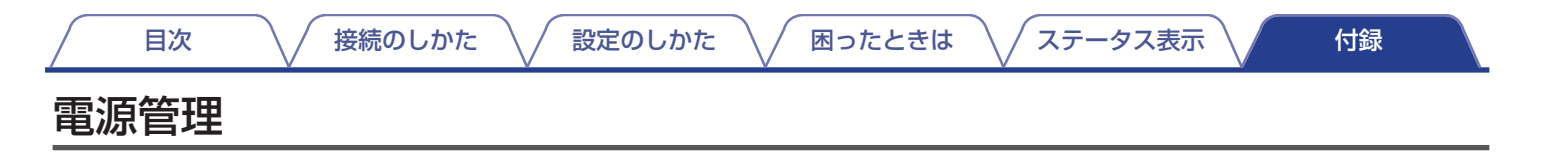

### 電源モード

### ■ クイックスタートモード

本機は 20 分以上ネットワークへのアクセスがない場合や音 楽を再生しない場合に、自動的にクイックスタートモードに切 り替わり、消費電力を抑えます。クイックスタートモード中に 本機の操作をすると、電源がオンになります。 クイックスタートモード中のステータス表示 LED について、 詳しくは「ステータス表示 LED について」をご覧ください。 (昭24ページ)

#### n Ethernet

有線 LAN 経由で音楽再生後、約 20 分間システムを操作しな いかネットワークへのアクセスがない場合

#### n Wi-Fi

無線 LAN 経由で音楽再生後、約 20 分間システムを操作しな いかネットワークへのアクセスがない場合

#### n USB

USB デバイス経由で音楽再生後、約 20 分間システムを操作 しないかネットワークへのアクセスがない場合

#### 口 AUX 入力

約 20 分間音声入力がない場合

## ■ ディープスタンバイモード

クイックスタートモード時に 60 分以上有線または無線 LAN ネットワークに接続されていないと、HEOS システムは自動的 に"ディープスタンバイモード"に切り替わります。 ディープスタンバイモードモード中は本機のステータス表示 LED が消灯します。 音量ボタンまたはミュートボタンを押すと、フロントパネルの

ステータス表示 LED が点灯し、本機が起動します。

● d× ボタンを 5 秒以上押し続けても、ディープスタンバイモードに 切り替わります。

### ■ オフ

本機の電源を完全に切りたいときは、コンセントから電源プラ グを抜いてください。

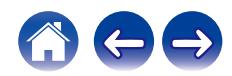

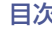

# <span id="page-29-0"></span>対応ファイルの種類とコーデック

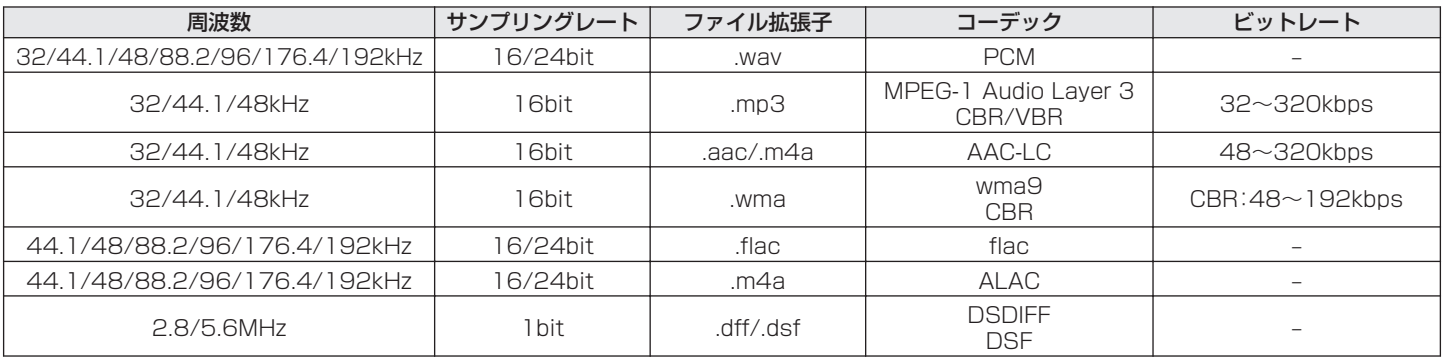

 $\overline{\rightarrow}$ 

● Apple の Fairplay DRM などの DRM 保護されたファイルには対応していません。

• Apple Lossless Audio Codec (ALAC)デコーダは Apache License Version 2.0(http://www.apache.org/licenses/LICENSE-2.0)に基 づいて配布されています。

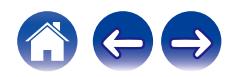

<span id="page-30-0"></span>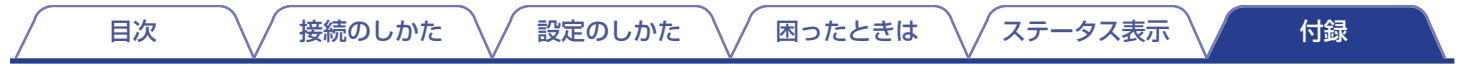

# 登録商標について

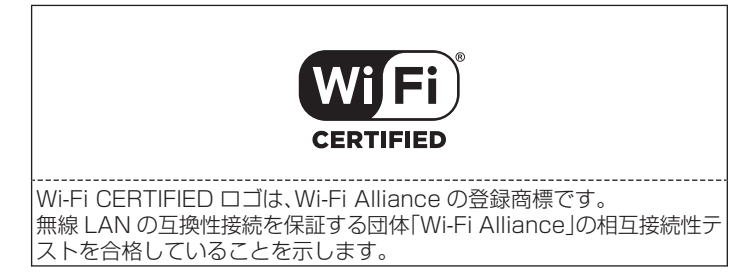

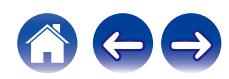

# <span id="page-31-0"></span>主な仕様 ■総合 動作温度: 5 ℃~35 ℃ 電源: AC100V、50/60Hz 消費電力: 50 W **[目次](#page-1-0) ろーヽ / [接続のしかた](#page-6-0) \ / [設定のしかた](#page-14-0) \ / [困ったときは](#page-16-0) \ / [ステータス表示](#page-22-0) \ / ● [付録](#page-28-0)**

1.3W(Ethernet)

(Wi-Fi®準拠)\*

\* Wi-Fi®準拠とは、無線 LAN の相互接続性を保証する団体「WiFi Alliance |の相互接続性テストに合格していることを示します。

クイックスタートモード時の消費電力: 1.8W(Wi-Fi)

使用周波数帯域: 2.4GHz、5GHz

ネットワーク種類(無線 LAN 規格): IEEE 802.11a/b/g/n/ac に対応

ディープスタンバイモード時の消費電力: 0.1W

■無線 LAN 部

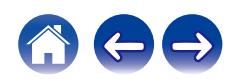

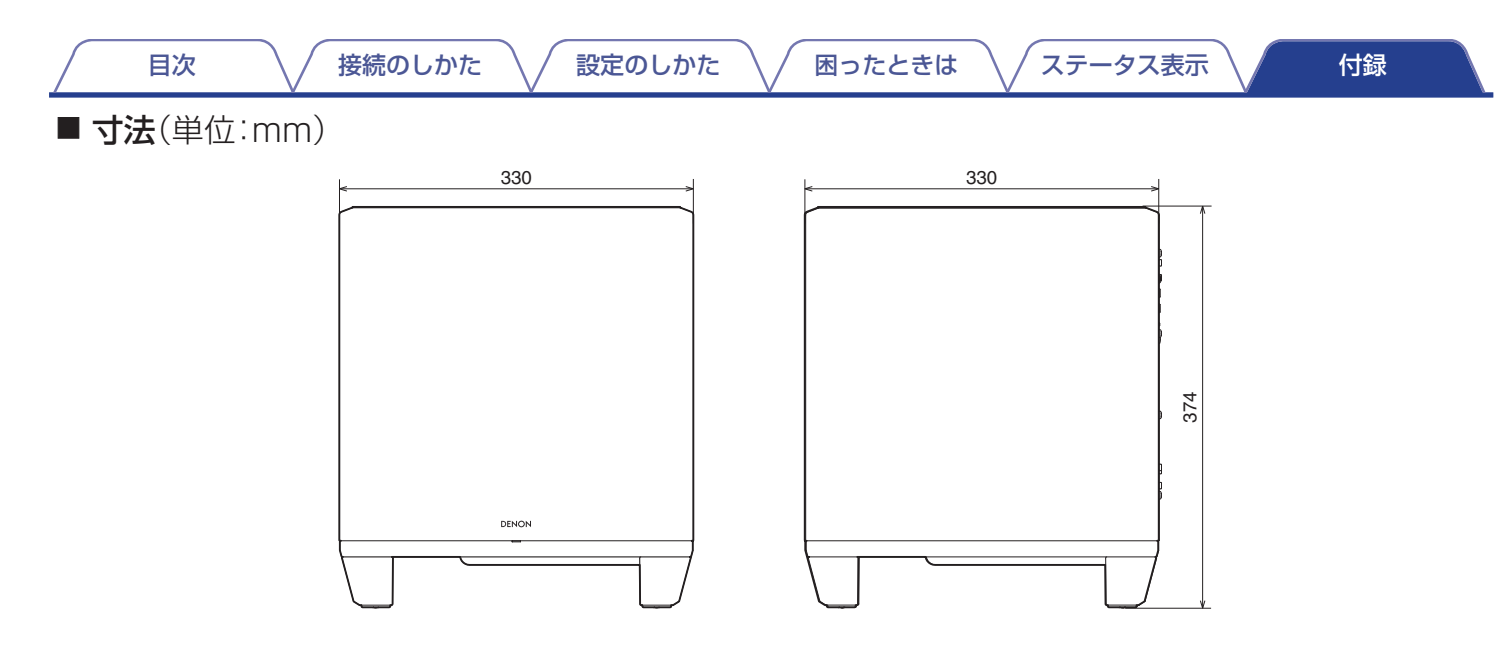

■ 質量: 12.5kg

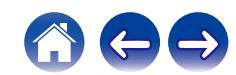

### <span id="page-33-0"></span>■ 携帯電話使用時のご注意

本機の近くで携帯電話をご使用になると、雑音が入る場合があ ります。携帯電話は本機から離れた位置で使用してください。

## ■ お手入れについて

- キャビネットや操作パネル部分の汚れは、やわらかい布で軽 く拭き取ってください。化学ぞうきんをご使用の際は、その 注意書きに従ってください。
- ベンジンやシンナーなどの有機溶剤および殺虫剤などが本 機に付着すると、変質や変色の原因になりますので使用しな いでください。

### ■ 結露(つゆつき)について

本機を寒いところから急に暖かいところに移動させたり、本機 を設置した部屋の温度を暖房などで急に上げたりすると、内部 (動作部)に水滴が付くことがあります(結露)。結露したまま本 機を使用すると、正常に動作せず、故障の原因となることがあ ります。結露した場合は、本機の電源を切ったまま 1 ~ 2 時間 放置してから使用してください。

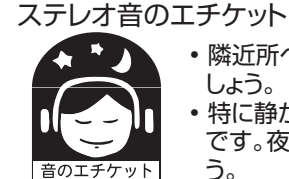

- 隣近所への配慮(おもいやり)を十分にいたしま しょう。
- 特に静かな夜間は、小さな音でも通りやすいもの です。夜間の音楽鑑賞には、特に気を配りましょ う。

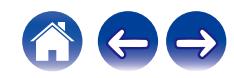

<span id="page-34-0"></span>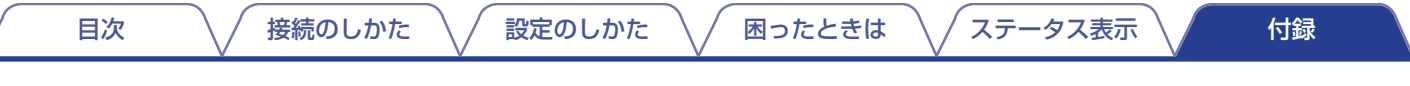

# ライセンス

本機は GPL または LGPL に基づいてプログラムされたソースコードを使用しています。 使用したライセンスの一覧は WEB マニュアルに記載しています。 http://manuals.denon.com/DenonHomeSubwoofer/JP/JA/

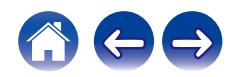

当社製品のご相談と修理についてのお問い合わせは、お買い上げ店または下記窓口にご連絡ください。

### お 客 様 相 談 セ ン タ ー

### | 0570 (666) 112 または 0 50 ( 3 3 8 8 ) 6 8 0 1

FAX:044(330)1367

- 受付時間 10:00 ~ 18:00 (当社休日および祝日を除く、月~金曜日)
- ■お問い合わせをいただく前に、ホームページの FAQをご確認ください。 https://www.denon.jp/ja-jp/support/home
- メールでお問い合わせをいただくこともできます。 https://www.denon.jp/ja-jp/contact-us
- z 電話番号・ファックス番号・URL は変更になる場合があります。

### 修 理 相 談 窓 口

# 0 5 7 0 ( 6 6 6 ) 8 1 1

- ■受付時間 9:30~12:00、13:00~17:30 (当社休日および祝日を除く、月~金曜日)
- 上記番号がご利用いただけない場合 28 0466 (86) 9520
- ■故障・修理・その他のサービス関連情報については、次の当社ホームページ でもご確認いただけます。 https://www.denon.jp/ja-jp/support/service\_network

#### ■ 代表修理窓口

 首都圏サービスセンター 〒 252-0816 神奈川県藤沢市遠藤 2010-16 FAX:0466(86)9522

\* ディーアンドエムホールディングス本社では製品の修理を受け付けて おりません。お持ち込みいただいても受け取ることができませんので ご了承ください。

# **DENON**

株式会社 ディーアンドエムホールディングス

〒 210-8569 神奈川県川崎市川崎区日進町 2 番地 1 D&M ビル

> 3520 10820 00AD ©2021 Sound United. All Rights Reserved.